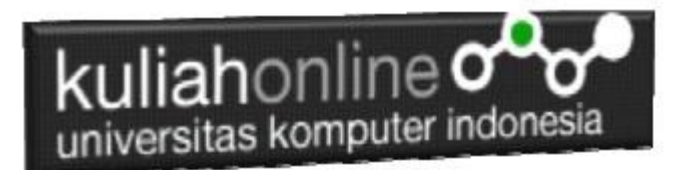

### Studi Kasus Integrasi Program Administrasi Ijin Gangguan

Oleh:Taryana Suryana M.Kom Teknik Informatika Unikom

[taryanarx@email.unikom.ac.id](mailto:taryanarx@email.unikom.ac.id) [taryanarx@gmail.com](mailto:taryanarx@gmail.com) Line/Telegram: 081221480577

# 9.Integrasi Program

Untuk memudahkan dalam pengelolaan data, ijin gangguan, baik tambah data, edit data, pencarian data, hapus data, dan menampilkan seluruh data, maka pada materi ini akan dibahas bagaimana mengintegrasikan seluruh modul program kedalam menu administrasi.

Agar Aplikasi ini bisa jalan, anda sebelumnya harus memiliki program yang ada di materi 5,6,7

Adapun file baru yang akan dibuat yaitu:

- 1. admin.html
- 2. menu.html
- 3. welcome.html

### 9.1.MEMBUAT FILE ADMIN.HTML

File ini berfungsi untuk membagi layar menjadi beberapa bagian, pada contoh ini akan dibuat menjadi 2 bagian, yaitu bagian sebelah kiri untuk menu dan bagian sebelah kanan untuk halaman utama.

```
admin.html
<html> <frameset cols=20%,*>
      <frame src="menu.html">
      <frame src="welcome.html" name="welcome">
   </frameset>
```
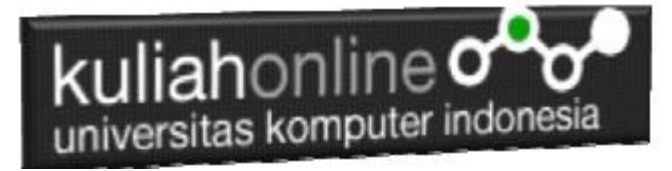

</html>

## 9.2.MEMBUAT FILE MENU.HTML

File menu.html berfungsi untuk menampilkan Daftar Pilihan atau link yang nantinya dapat di-click dan akan menampilkan isi program sesuai link yang dibuat.

menu.html  $<$ html $>$  $\langle h r \rangle$ 

### 9.3.MEMBUAT FILE WELCOME.HTML

File welcome.html berfungsi untuk menampilkan halaman utama atau halaman selamat datang, bisa diganti isinya dengan teks atau tulisan apapun yang anda inginkan.

#### welcome.html

```
<html><Center>
\langle h1 \rangleSelamat Datang
\langlehr>Sistem Administrasi Ijin Gangguan<br>
PEMERINTAH KOTA BANDUNG<br>
\langle h r \rangle<img src="kotabandung.png">
```
### 9.4.Menampilkan Hasil Via Browser

Setelah ketiga program dibuat dan disimpan sesuai nama file diatas, kemudian adalah bagaimana cara menampilkannya ke layar komputer:

Untuk menampilkan hasilnya dapat dilakukan dengan cara seperti biasa menampilkan program:

- 1. Jalankan Browser
- 2. Pada Address Bar, ketikan:localhost/belajar

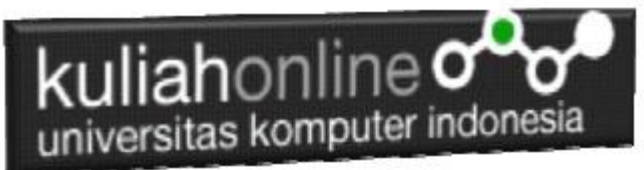

3. Click File ADMIN.HTML Akan ditampilkan jendela seperti berikut:

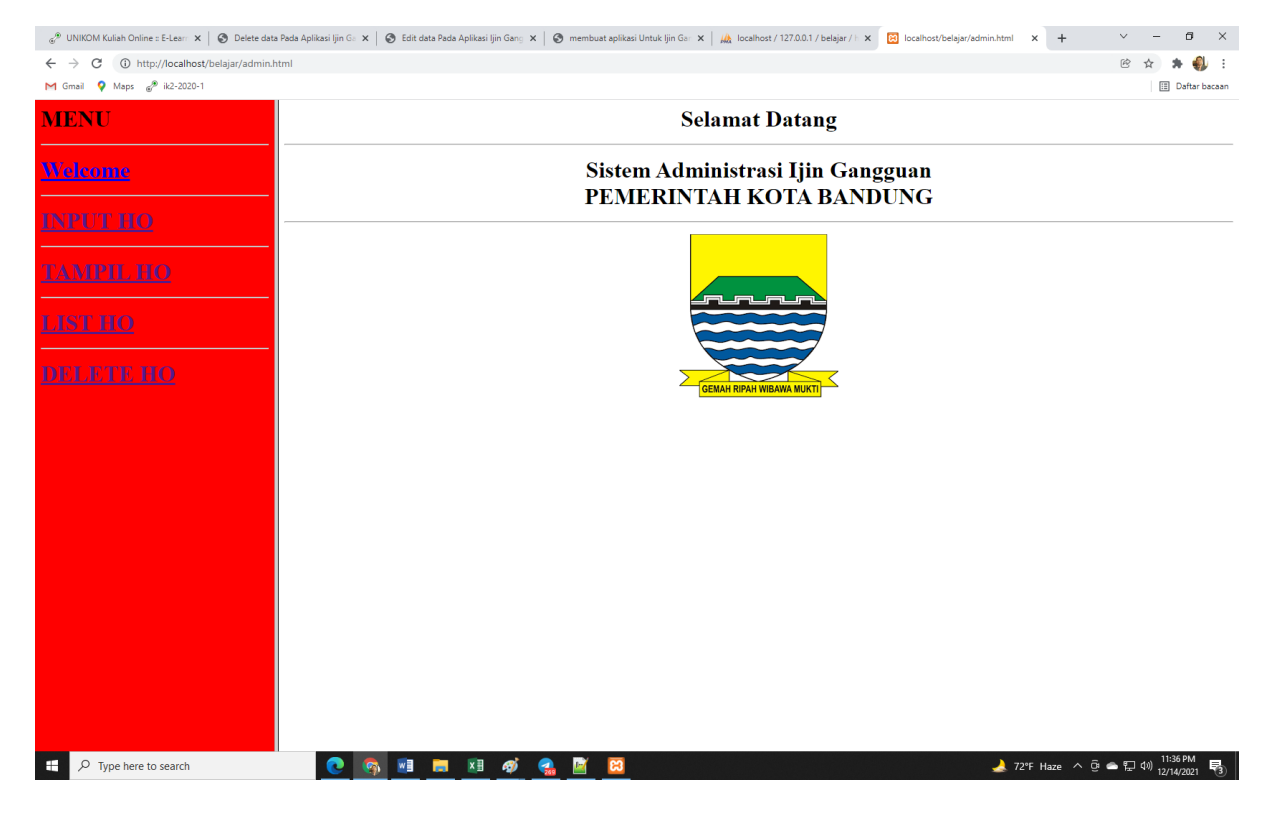

Gambar 9.1. Jendela Admin utama

Cara Memilih Menu adalah dengan Meng-Clicknya:

1. INPUT HO, untuk menampilkan halaman atau form Masuk data Ijin gangguan

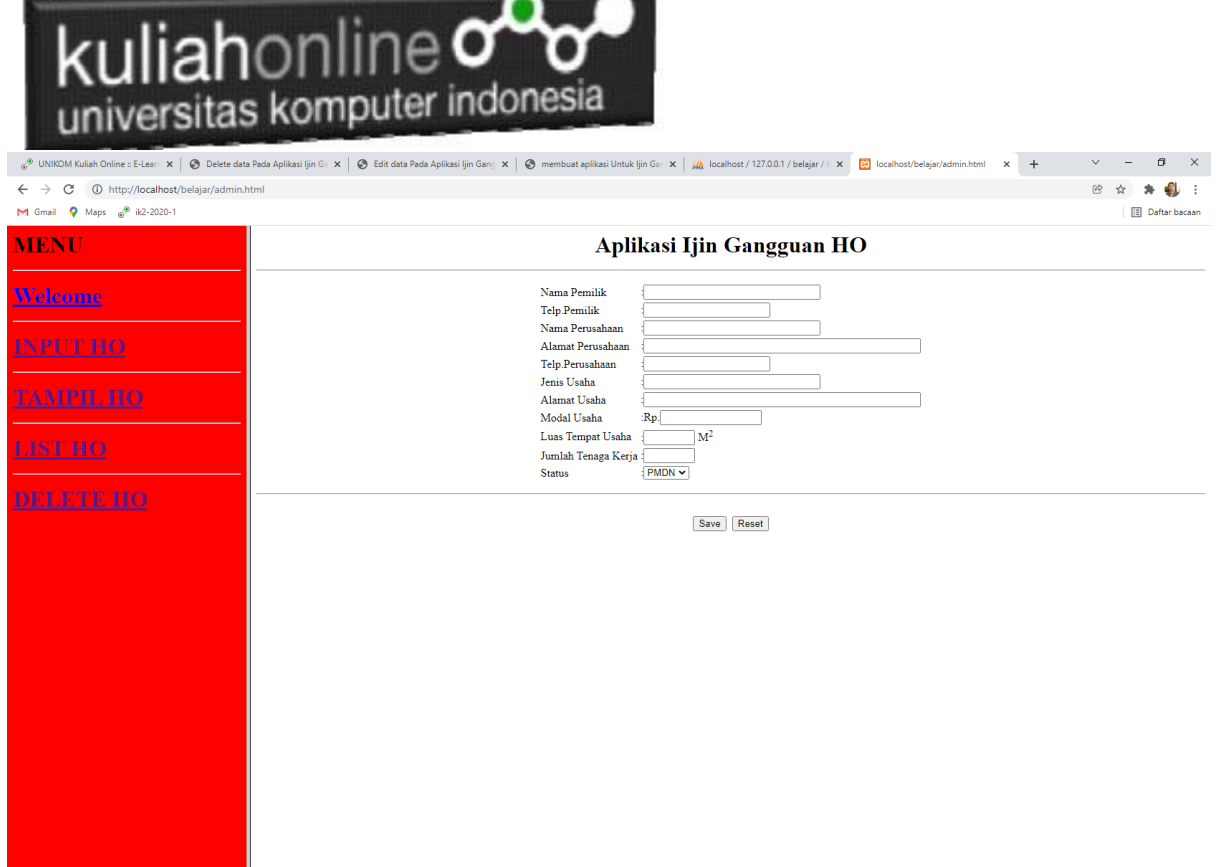

\_

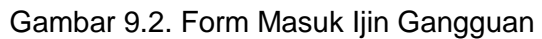

2. Tampil HO untuk menampilkan Seluruh data Ijin Gangguan yang ada dalam tabel HO.

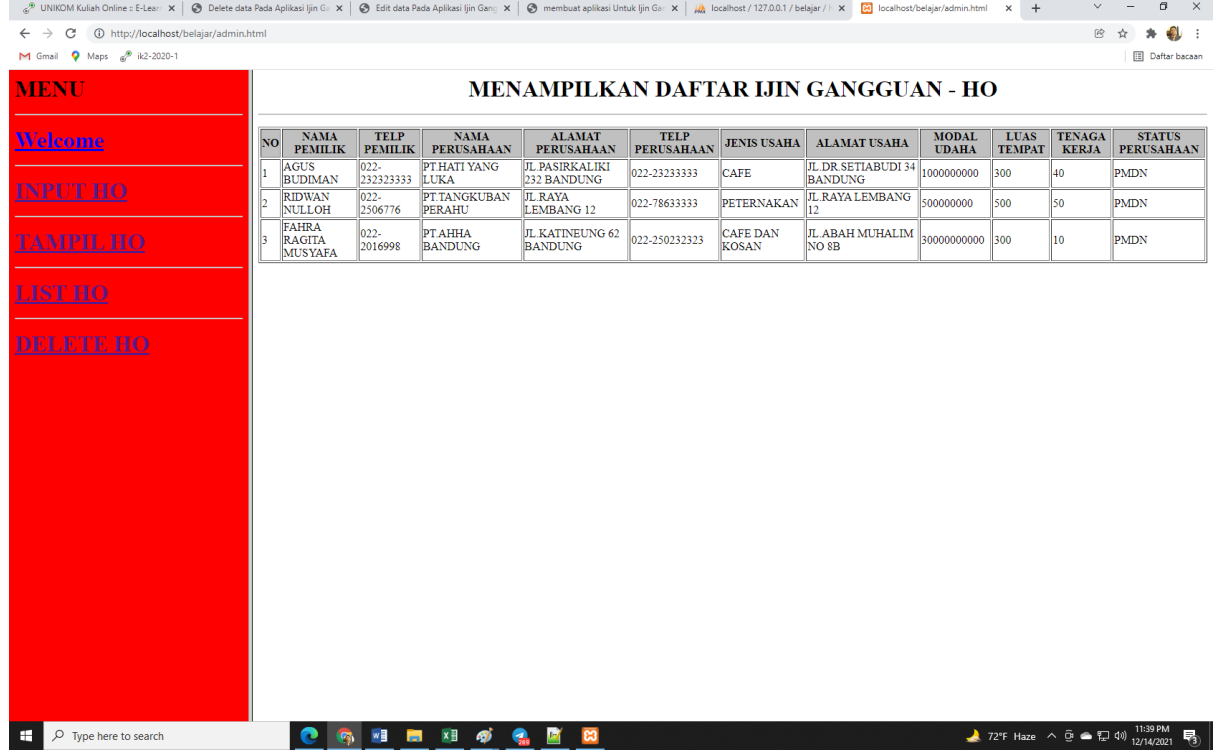

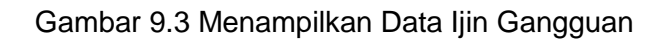

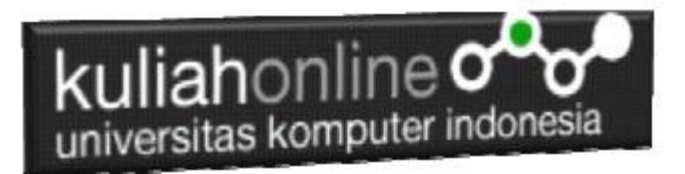

3. LIST HO, Untuk menampilkan data ijin gangguan yang akan di edit atau di Hapus

| WIKOM Kuliah Online = E-Lear: X   @ Delete data Pada Aplikasi Ijin G: X   @ Edit data Pada Aplikasi Ijin Ganc X   @ membuat aplikasi Untuk Ijin Gar: X   W   Lealhot / 127.0.0.1 / belajar /   X   [8] localhost/belajar/admin |                                        |                     |                                  |                       | $x +$                                                                                        | σ<br>$\mathsf{X}$<br>$\checkmark$ |
|----------------------------------------------------------------------------------------------------|----------------------------------------|---------------------|----------------------------------|-----------------------|----------------------------------------------------------------------------------------------|-----------------------------------|
| $\leftarrow$ $\rightarrow$ $\mathbb{C}$ $\circ$ 0 http://localhost/belajar/admin.html                                                                                                    |                                        |                     |                                  |                       |                                                                                              | @ ☆<br>49⊎ :<br>,                 |
| M Gmail 9 Maps 2 ik2-2020-1                                                                                                    |                                        |                     |                                  |                       |                                                                                              | <b>Daftar bacaan</b>              |
| <b>MENU</b>                                                                                                    |                                        |                     | <b>DAFTAR IJIN GANGGUAN - HO</b> |                       |                                                                                              |                                   |
|                                                                                                    | NO <sub>1</sub><br><b>NAMA PEMILIK</b> | <b>TELP PEMILIK</b> | <b>NAMA PERUSAHAAN</b>           | <b>JENIS USAHA</b>    | <b>STATUS</b>                                                                                |                                   |
| <b>Welcome</b>                                                                                                    | <b>AGUS BUDIMAN</b>                    | 022-232323333       | PT.HATI YANG LUKA                | <b>CAFE</b>           | Edit<br>Delete Cetak                                                                         |                                   |
|                                                                                                    | <b>RIDWAN NULLOH</b>                   | 022-2506776         | PT.TANGKUBAN PERAHU              | PETERNAKAN            | Delete Cetak<br>Edit                                                                         |                                   |
| INPUT HO                                                                                                    | FAHRA RAGITA MUSYAFA 022-2016998       |                     | PT.AHHA BANDUNG                  | <b>CAFE DAN KOSAN</b> | Edit<br>Delete Cetak                                                                         |                                   |
| <u>TAMPIL HO</u>                                                                                                    |                                        |                     |                                  |                       |                                                                                              |                                   |
| <b>LIST HO</b>                                                                                                    |                                        |                     |                                  |                       |                                                                                              |                                   |
| <b>DELETE HO</b>                                                                                                    |                                        |                     |                                  |                       |                                                                                              |                                   |
|                                                                                                    |                                        |                     |                                  |                       |                                                                                              |                                   |
|                                                                                                    |                                        |                     |                                  |                       |                                                                                              |                                   |
|                                                                                                    |                                        |                     |                                  |                       |                                                                                              |                                   |
|                                                                                                    |                                        |                     |                                  |                       |                                                                                              |                                   |
|                                                                                                    |                                        |                     |                                  |                       |                                                                                              |                                   |
|                                                                                                    |                                        |                     |                                  |                       |                                                                                              |                                   |
|                                                                                                    |                                        |                     |                                  |                       |                                                                                              |                                   |
|                                                                                                    |                                        |                     |                                  |                       |                                                                                              |                                   |
| Q<br>÷<br>Type here to search<br>G.                                                                                                    | 四 图 2 6 名                              | $\mathbb{R}$<br>ႜႜႜ | ∽                                |                       | 72°F Haze $\land$ $\overline{\oplus}$ $\bullet$ $\overline{\phantom{12}\oplus}$ 40) 11:40 PM | $\overline{F_3}$                  |

Gambar 9.4. List Ijin Gangguan

Contoh jika data yang dicari ketemu atau ada dalam database, maka akan ditampilkan seperti berikut:

**4.** DELETE HO, Menu ini digunakan untuk Menghapus data Ijin gangguan dari Database : Masukan Nama Perusahaan yang akan di hapus

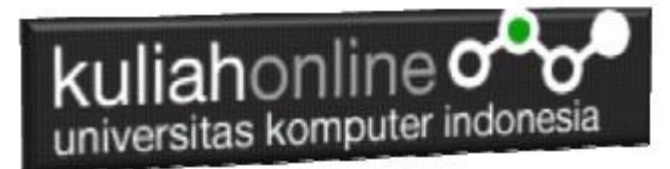

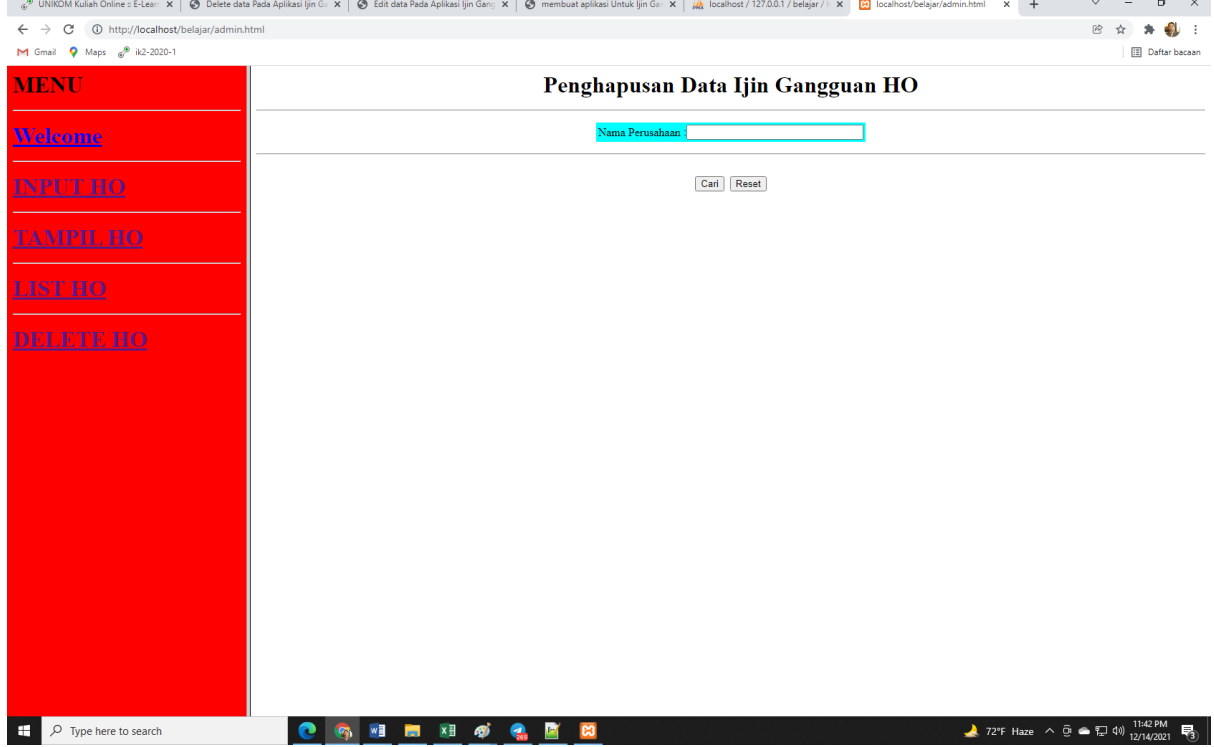

#### Gambar 9.5.Form Penghapusan ijin gangguan

# TUGAS 9:

Jika Tugas 9 sudah beres dan tampilan seperti contoh, silahkan copy program dan tampilan screenshot masukan kedalam file Microsoft Word dengan Nama File: latihan9-nim-nama.docs , kemudian kirimkan ke [https://kuliahonline.unikom.ac.id,](https://kuliahonline.unikom.ac.id/) paling telat hari minggu jam 19.00 WIB.

## REFERENSI:

- *1.* Suryana, Taryana (2021) *[Fungsi Logika Dalam Pemrograman Php Dan Mysql.](https://repository.unikom.ac.id/68842/)* [Teaching Resource]
- *2.* Suryana, Taryana (2021) [Berbagai Macam Operator Dalam Php Dan Mysql](https://repository.unikom.ac.id/68814/1/Operator%20dalam%20pemrograman%20php%20dan%20mysql.pdf)*.* [Teaching Resource]
- *3.* Suryana, Taryana (2021) [Membuat Aplikasi Kependudukan](https://repository.unikom.ac.id/68815/1/membuat%20aplikasi%20kependudukan.pdf)*.* [Teaching Resource]
- *4.* Suryana, Taryana; Koesheryatin (2014),*[Aplikasi Internet Menggunakan HTML, CSS & Java Script,](https://books.google.co.id/books?id=Mt1MDwAAQBAJ&printsec=copyright&redir_esc=y#v=onepage&q&f=false) Elexmedia Komputindo, Jakarta*
- *5.* Suryana, Taryana (2021) *[Pelatihan Pembuatan Website Dengan Menggunakan Html Dan](https://repository.unikom.ac.id/id/eprint/68497/)  [Dreamweaver.](https://repository.unikom.ac.id/id/eprint/68497/)* [Teaching Resource]
- *6.* Suryana, Taryana (2010) *[Membuat Web Pribadi dan Bisnis dengan HTML.](https://repository.unikom.ac.id/id/eprint/4934), Gava Media, Jogyakarta*
- *7.* <https://www.w3schools.com/>September, 2021
- *8.* Suryana, Taryana; Sarwono, Jonathan. *[E-Commece Menggunakan PHP & MySQL](https://scholar.google.com/citations?view_op=view_citation&hl=id&user=c5vUJXQAAAAJ&citation_for_view=c5vUJXQAAAAJ:u5HHmVD_uO8C)*, Graha Ilmu, Jogyakarta

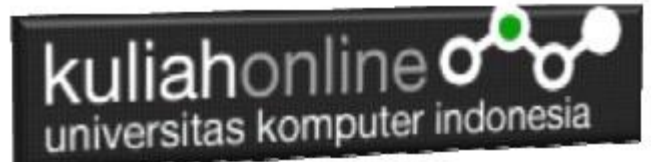

- *9.* Suryana, Taryana (2021) *[Materi 1. Pengenalan Html Web Browser Dan Text Editor.](https://repository.unikom.ac.id/68767/)* [Teaching Resource]
- *10.* Suryana, Taryana (2021) *[Instalasi Xampp Untuk Pemrograman E-government.](https://repository.unikom.ac.id/68774/)* [Teaching Resource]
- *11.* Suryana, Taryana (2021) [Membuat Database Dengan Phpmyadmin](https://repository.unikom.ac.id/68798/)*.* [Teaching Resource]
- *12.* Suryana, Taryana (2021) [Instalasi Xampp Untuk Pemrograman E-commerce](https://repository.unikom.ac.id/68773/1/Instalasi%20xampp%20untuk%20menjalankan%20apache%20Webserver%20Database%20MySQL%20dan%20PHP.pdf)*.* [Teaching Resource]
- *13.* Suryana, Taryana (2021) [Pengenalan E-commerce](https://repository.unikom.ac.id/68775/1/Komputer%20Aplikasi%20E-Commerce%20-Taryana-suryana.pdf)*.* [Teaching Resource]
- *14.* Suryana, Taryana (2021) [Membuat Database](https://repository.unikom.ac.id/68799/1/Membuat%20Database%20Dengan%20Menggunakan%20PHPMYADMIN.pdf)*.* [Teaching Resource]
- *15.* Suryana, Taryana, [e-COMMERCE MENGUNAKAN PHP DAN MYSQL,](https://scholar.google.com/citations?view_op=view_citation&hl=id&user=c5vUJXQAAAAJ&citation_for_view=c5vUJXQAAAAJ:u5HHmVD_uO8C) Graha Ilmu, Jogyakarta
- *16.* <http://www.grahailmu.co.id/previewpdf/978-979-756-182-6-231.pdf>